# FUNZFJJJ

# <span id="page-0-0"></span>FZ260 RS485通讯共享器用户手 册V1.8

FZ260 RS485[通讯共享器用户手册](#page-0-0)V1.8

- 1. [产品说明](#page-2-0)
	- 1.1 [系统架构](#page-2-1)
	- 1.2 [性能指标](#page-2-2)
	- 1.3 [产品外壳尺寸](#page-3-0)

2. [产品安装操作说明](#page-4-0)

- 2.1 [电源接线](#page-4-1)
- 2.2 [RS485](#page-4-2)接线
- 2.3 [电源指示灯](#page-5-0)
- 2.3 RS485[通讯指示](#page-5-1)
- 2.4 [无线网络指示](#page-6-0)
- 3. RS485[通讯共享器配置](#page-6-1)
	- 3.1 [通讯连接](#page-6-2)
	- 3.2 [模块配置](#page-7-0)
		- 3.2.1 [串口设置](#page-7-1)
		- 3.2.2 [通讯共享器特殊参数设置](#page-7-2)

常见的RS485通讯系统为一主多从的半双工通讯网络方式,每个RS485主设备可以连接多个RS485 从设备,但每个RS485从设备只能连接一个主设备。在实际应用中,有时总线上的从设备需要同时 和多个RS485主机设备进行通信,如果直接总线连接,必然会发生RS485总线冲突;为此,方竹物 联特别推出了FZ260 RS485通讯共享器,可以实现多个RS485主设备共享一根RS485总线。

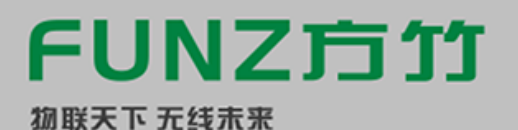

### **FZ260 RS485通讯共享器**

杭州方竹电子科技有限公司 www.funztech.com

图图图图图图

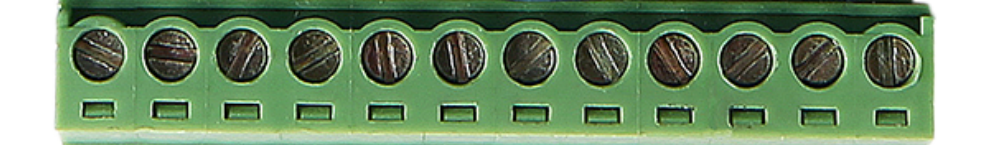

# <span id="page-2-0"></span>1. 产品说明

# <span id="page-2-1"></span>1.1 系统架构

RS485总线广泛应用于各种现场仪表中,可以组成半双工的通讯网络,通常有一个主机设备和多个 从机设备组成。常用的MODBUS-RTU协议、DLT-645协议等,都由主机启动命令,向其中一个设 备发送请求命令,对应的从机设备收到后应答。这种主从式的通讯网络架构只有一个主机设备,每 个从机的RS485口也只能连接一个主机,否则总线就会异常。在实际的应用过程中,有时会有多个 主设备需要采集总线上的从设备,使用FZ260 RS485通讯共享器,即可以实现多个RS485主机设备 共享一根RS485总线。

1#监控系统

2#监控系统

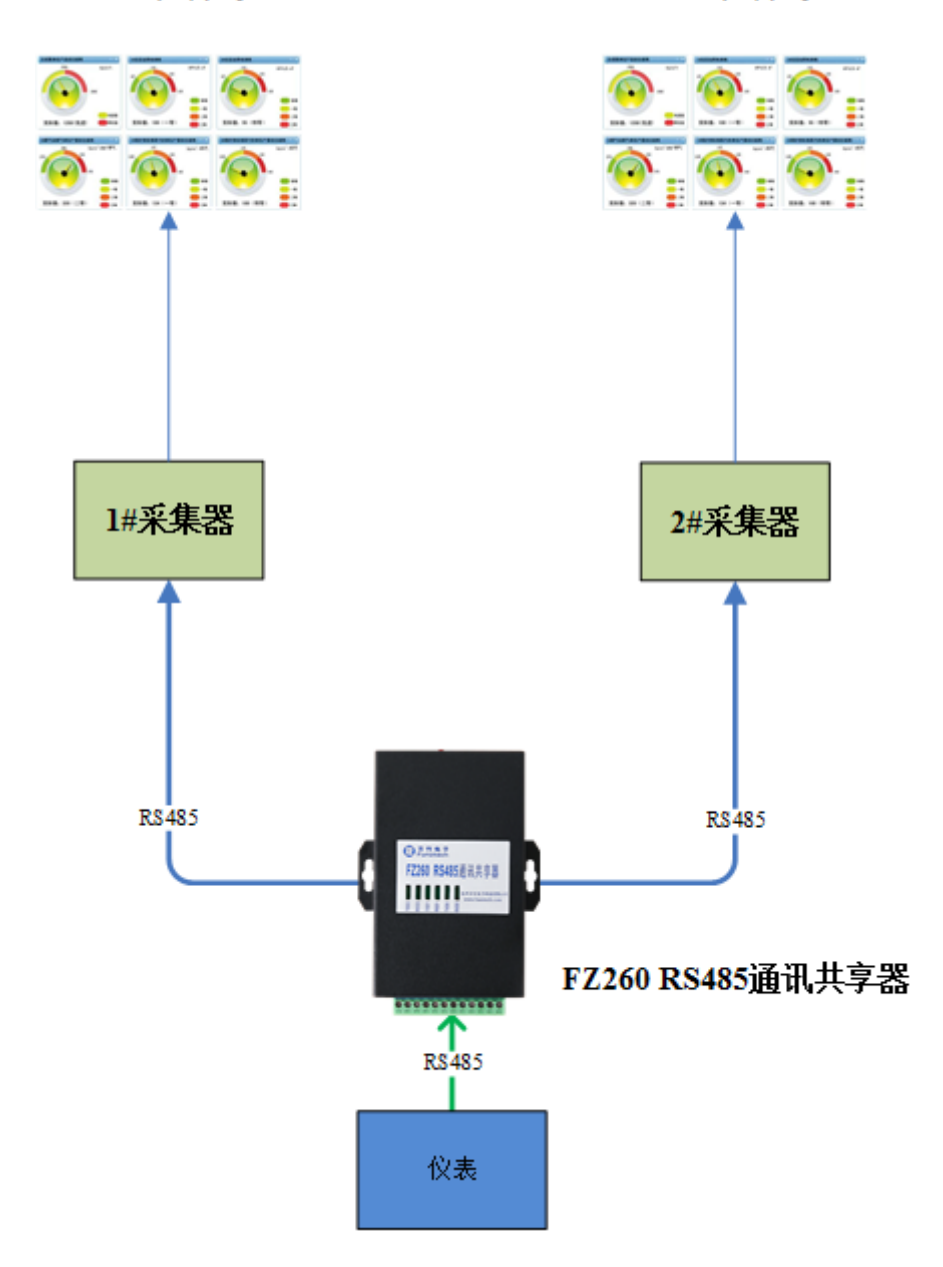

# <span id="page-2-2"></span>1.2 性能指标

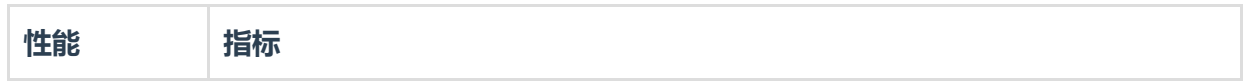

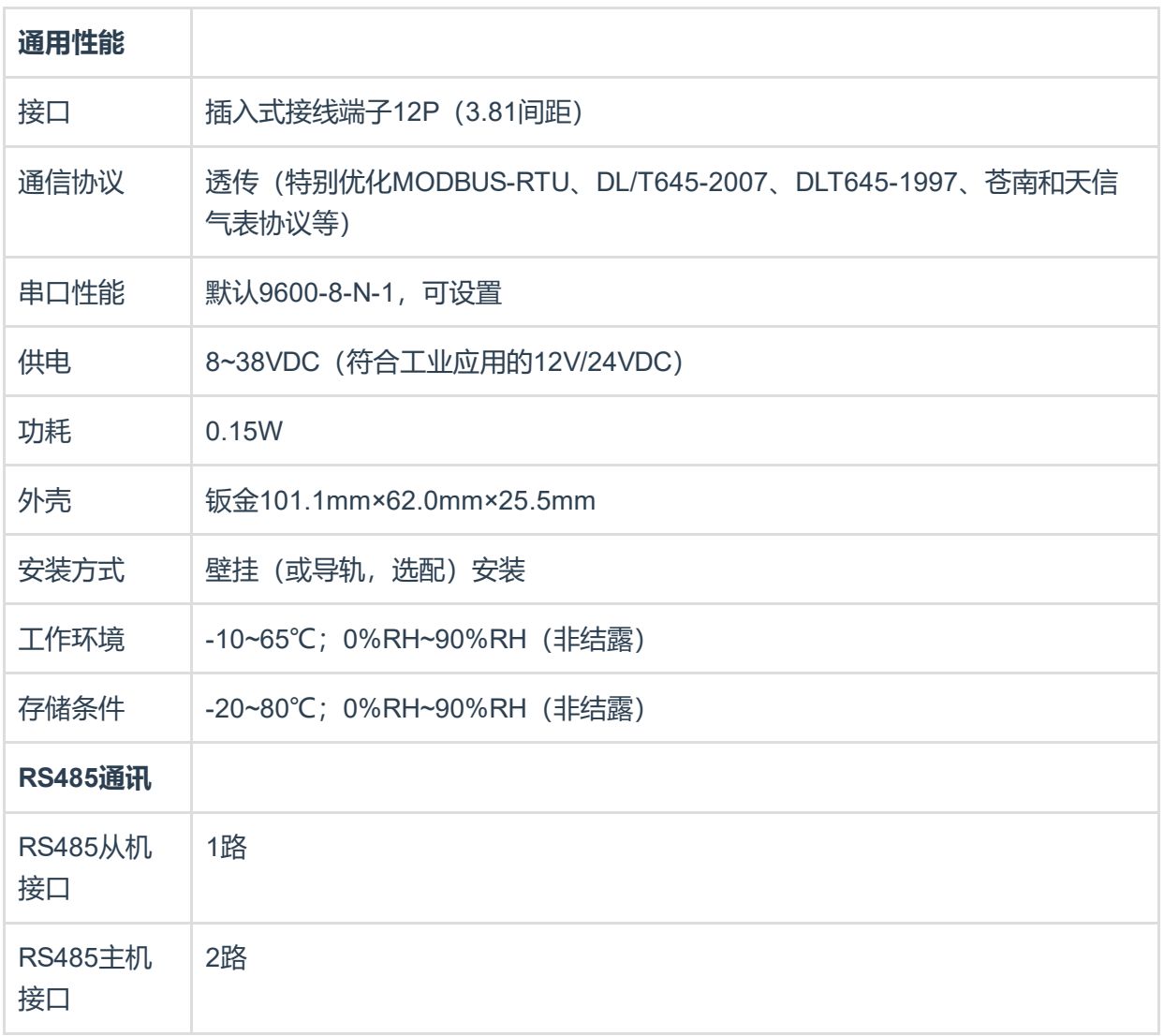

# <span id="page-3-0"></span>1.3 产品外壳尺寸

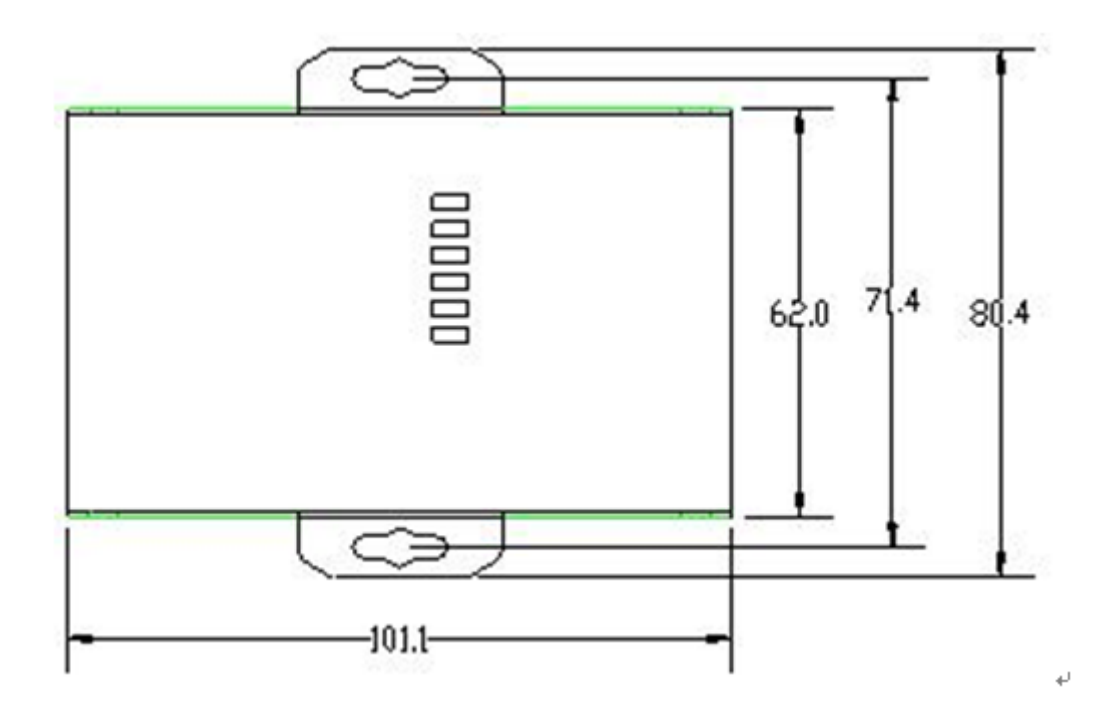

# <span id="page-4-0"></span>2. 产品安装操作说明

# <span id="page-4-1"></span>2.1 电源接线

FZ系列设备标准工作电压为DC12V。正常工作电压范围:8~38VDC。标配两个电源接口,5.0×2.1 口径的DC插座和3.81间距的接线端子(+,-)。 DC插座

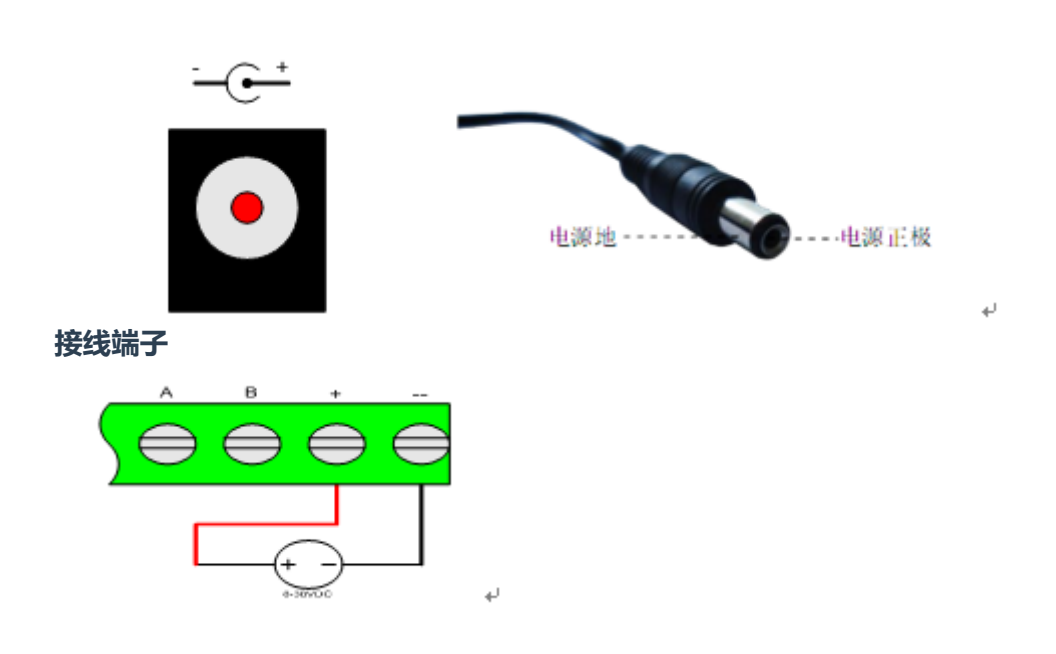

### <span id="page-4-2"></span>2.2 RS485接线

#### RS485从机接线

RS485从机通讯接口(A0 B0), 同时也作模块配置和更新固件使用。

#### RS485主机接线

RS485主机通讯接口(A1 B1)和(A2 B2)。固件7.02以上版本,支持模块配置。

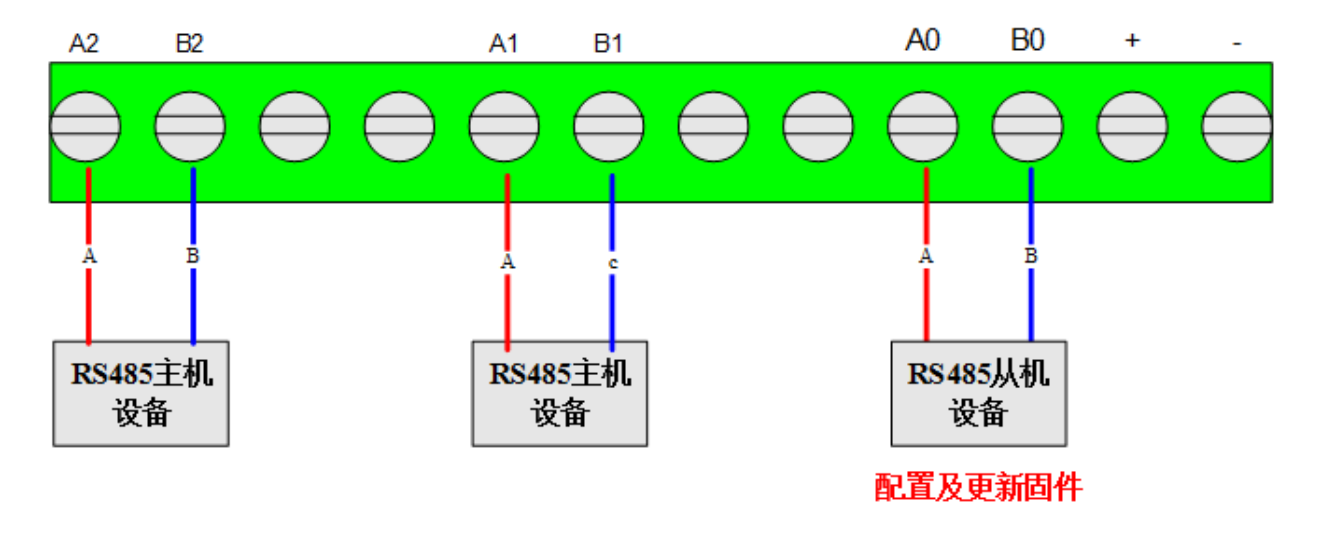

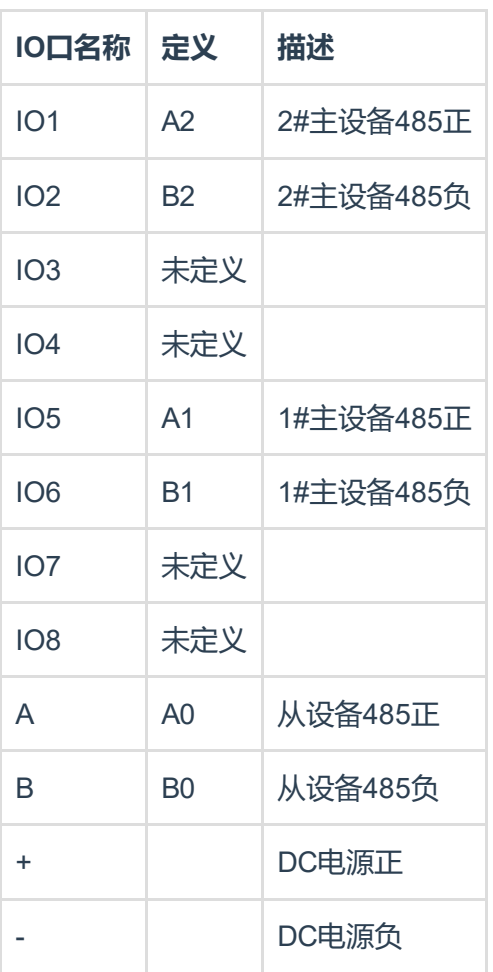

# <span id="page-5-0"></span>2.3 电源指示灯

模块正前侧的PWR指示灯为电源指示灯。

# <span id="page-5-1"></span>2.3 RS485通讯指示

模块正面有6个指示灯

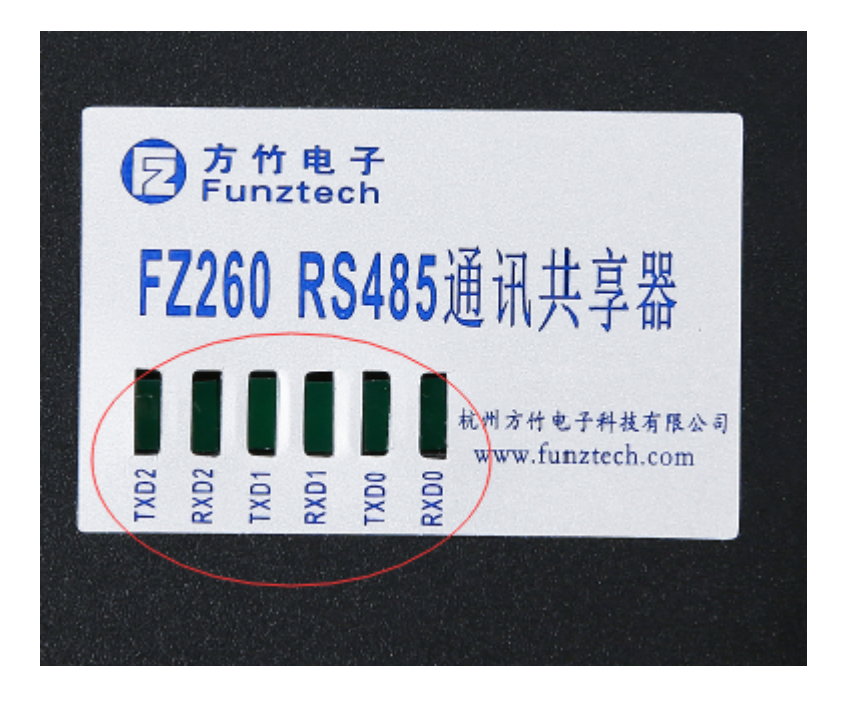

## <span id="page-6-0"></span>2.4 无线网络指示

模块正前侧ALM指示灯和NET指示灯只在无线版本里定义。

# <span id="page-6-1"></span>3. RS485通讯共享器配置

方竹提供了一个免费软件FZ\_Utility,可直接从我们的网站www.funztech.com下载最新的版本。 注意: 安装FZ Utility之前, 您需要先安装.NET Framework42.0或更高版本。

### <span id="page-6-2"></span>3.1 通讯连接

要对模块进行配置,使用PC机与模块进行串口通讯。

- 1) 用RS485转USB线连接模块和电脑;
- 2) 模块上电, 打开FZ Utility软件;
- 3) 正确设置PC串口配置, 出厂默认为9600-8-N-1, 打开串口;

4) 选择自动模式,点击【查找设备】按键,连接成功后出现以下画面

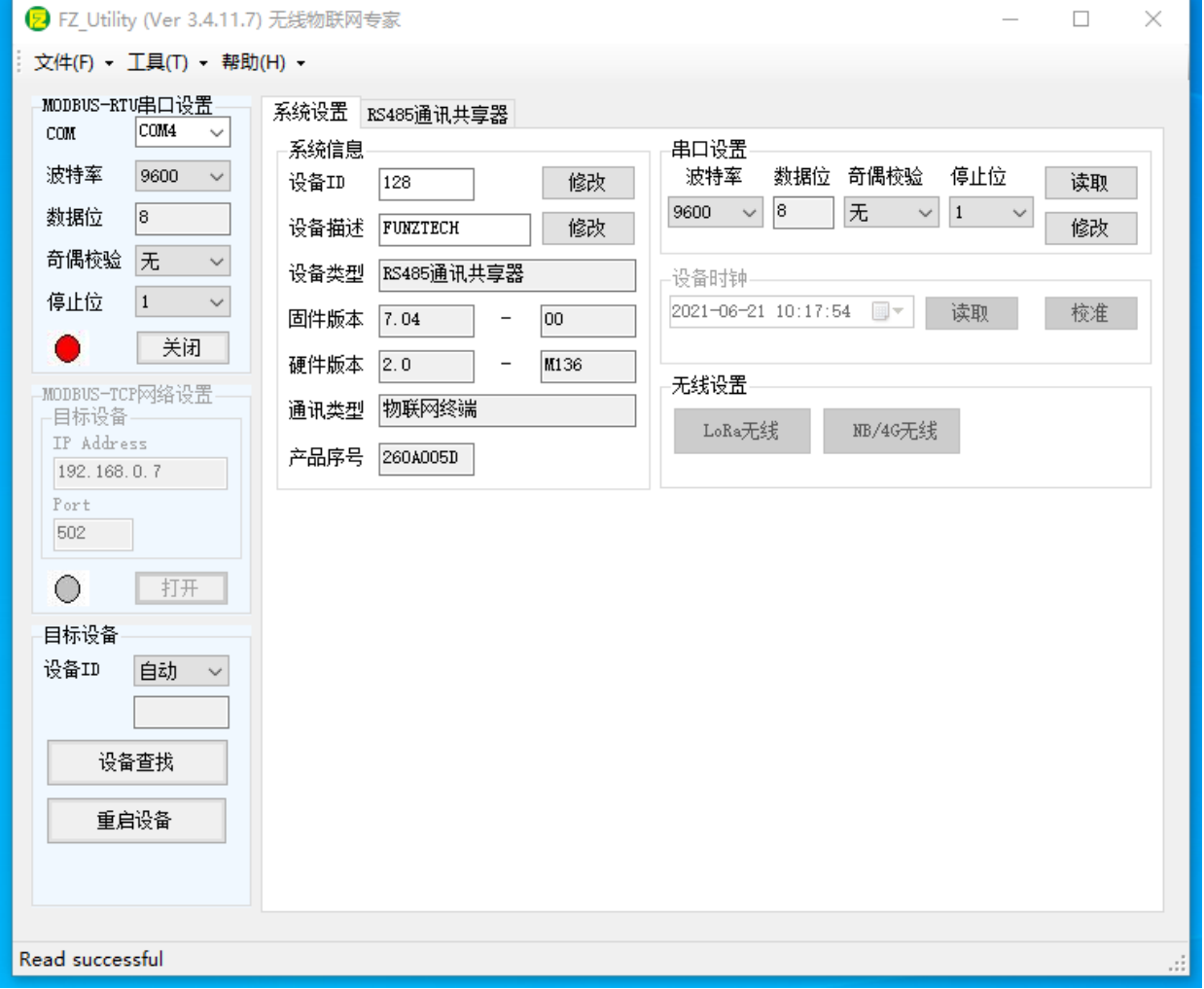

注意:FZ260本身为MODBUS的从设备,如果现场从机设备也是MODBUS设备,请确保地址不一 样。出厂默认设备地址为128。

注意:遗忘模块的串口设置,长按CFG按键,三次短"嘀"声后松开CFG按键,系统发出一次

长"嘀"声, 系统恢复默认串口配置: 9600-8-N-1; 该操作并不改变实际的串口配置, 重启或者30秒 无串口通讯,系统恢复正常的串口配置。

### <span id="page-7-0"></span>3.2 模块配置

#### <span id="page-7-1"></span>3.2.1 串口设置

**The company's company's and the company's company's company's company's company's company's company's company's** 

对于FZ260模块,唯一需要配置的是模块的串口参数,需要和从机设备一致,模块已经默认主机串 口与从机串口配置一致,因此只需要配置一个串口参数即可。打开系统设置界面:

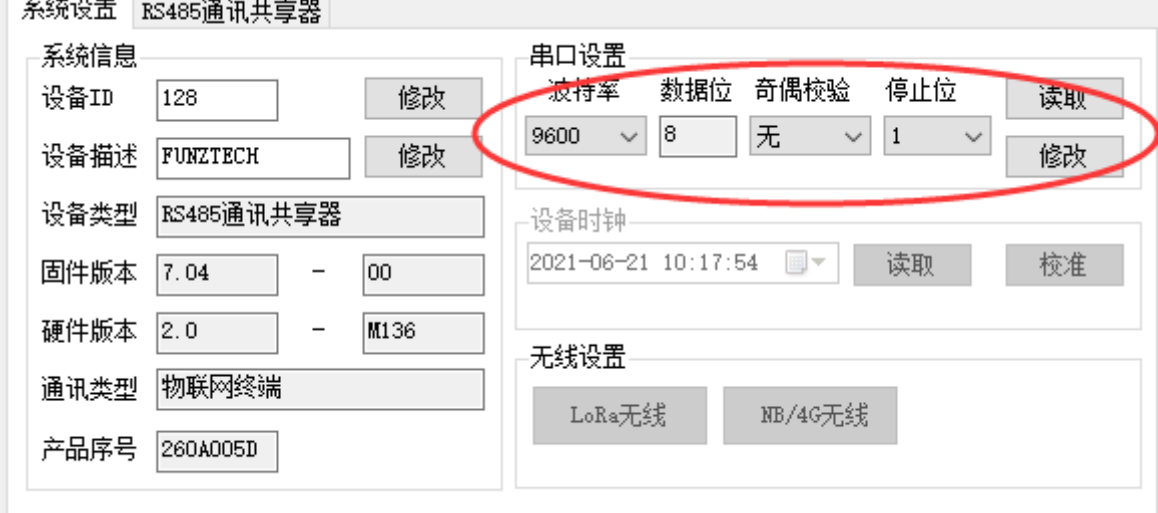

#### 【串口设置】

根据从机设备设置相应的串口参数。 注意: 主从串口的参数一致。

#### <span id="page-7-2"></span>3.2.2 通讯共享器特殊参数设置

RS485通讯共享器–>设置–>RS485共享器参数设置

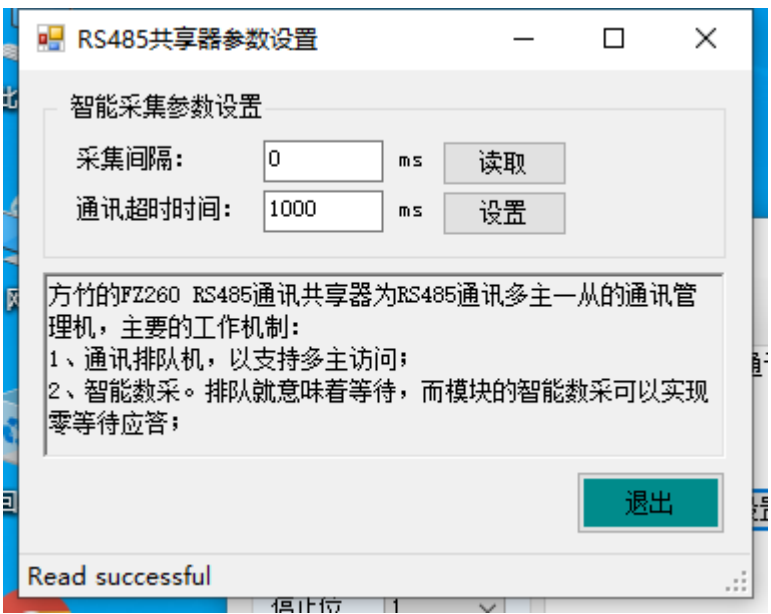

【通讯超时时间】: 仪表端通讯应答超时时间, 默认为1000ms。

\* 仪表最大通讯应答时间 < 共享器通讯超时时间 < 采集端通讯应答超时时间\*

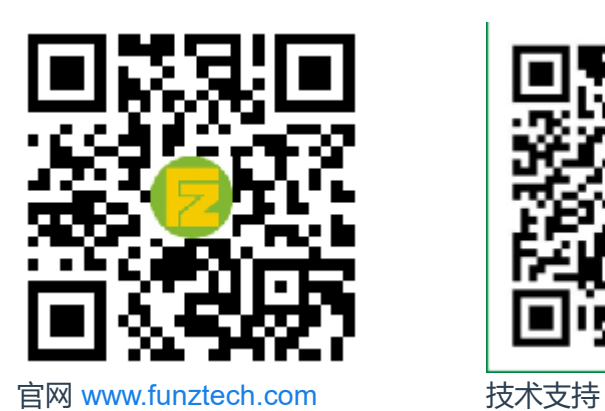

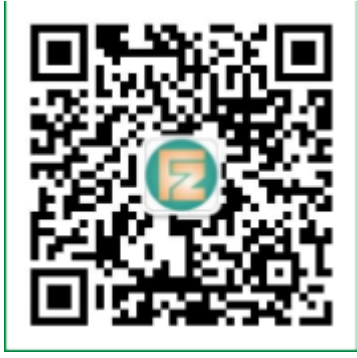

联系电话: 0571-86602661 / 13757127709 2019-12-29 by 白石匠人 END